## **iReach - Comment exportez-vous des factures de PlanManager vers Ireach? iReach - Comment exportez-vous des factures de PlanManager vers Ireach?**

Étant donné qu'iReach est leader, il est important de toujours créer d'abord vos clients et véhicules dans iReach, puis de les lier uniquement dans Plan Manager.

PlanManager importe ensuite également le numéro de client d'iReach.

Vous devez périodiquement (quotidiennement - hebdomadairement mensuellement, comme vous préférez) effectuer une exportation de la période sélectionnée dans PlanManager. Pour ce faire, allez dans Facturation -> Comptabilité dans PlanManager. Vous pouvez y sélectionner un site (le cas échéant), une période, une date de / à, ou un numéro de facture de / à.

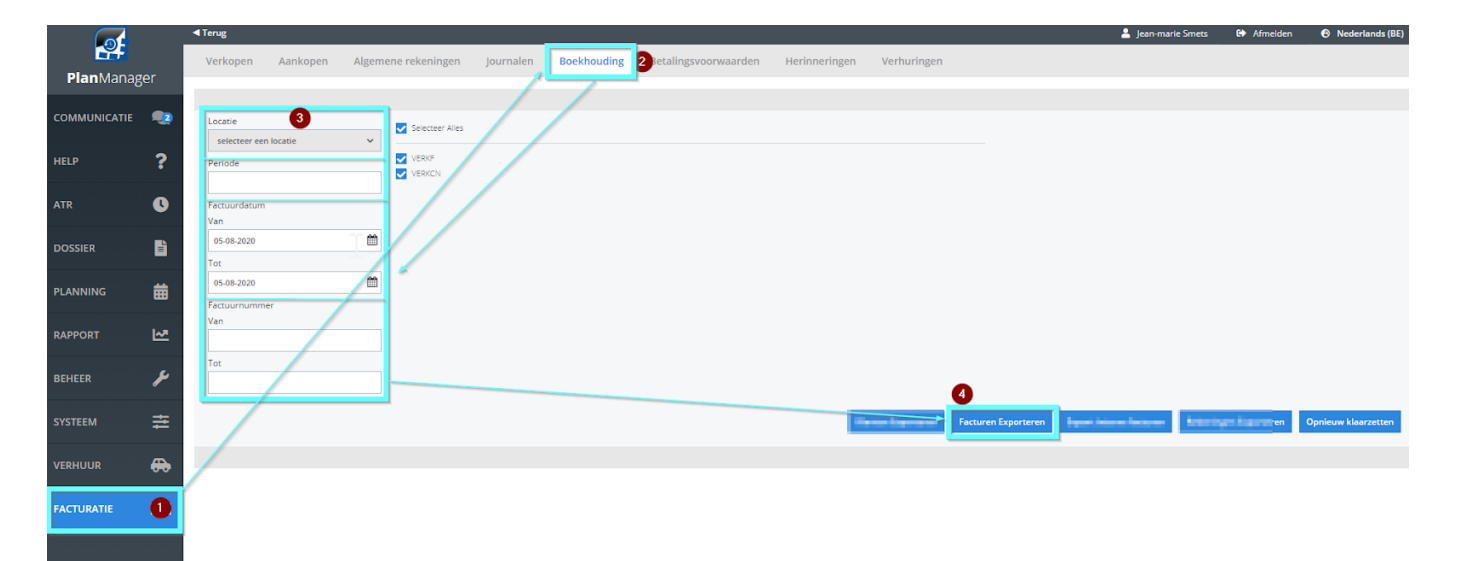

Cet export est placé dans un dossier défini par iReach:

\\ IREACH \ iReachShared \ Planmanager

iReach chargera ces factures la nuit suivante.

Référence ID de l'article : #2529 Auteur : Jean-Marie Dernière mise à jour : 2020-08-05 16:00